## General End User Guide

## 2.6.20 Student Results → Student Profile

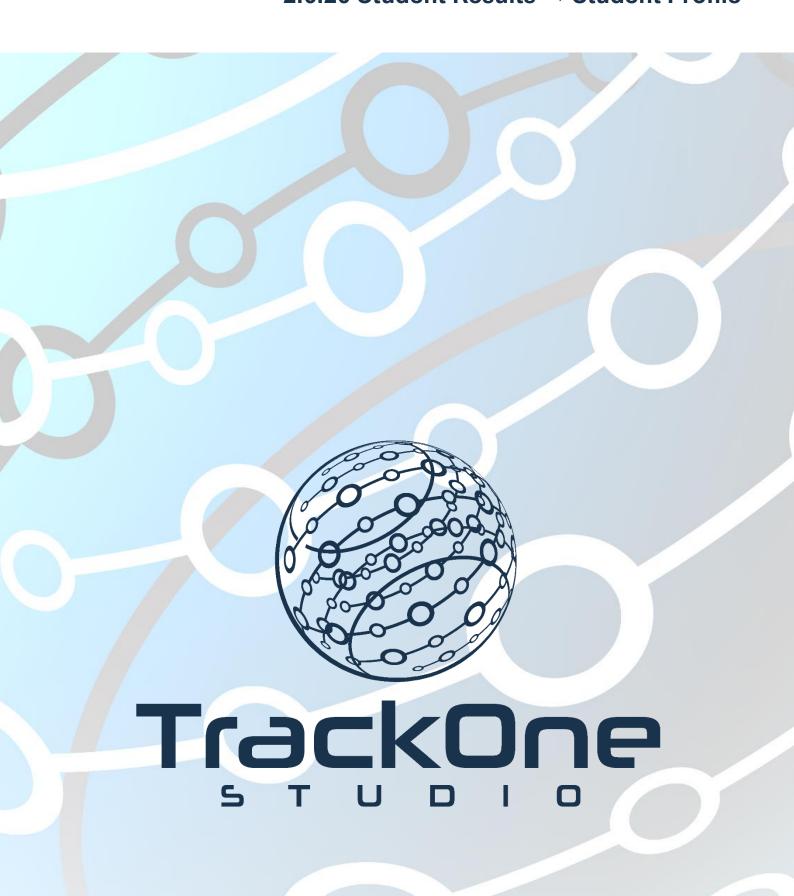

This document will assist you in navigating through the Learning Analytics Suite as both an Administrator, and as a set user type with fewer permissions enabled in their setup, ie. Staff or Student. Please carefully review all instructions set out in the Help Documentation made available.

If you require further expansion or assistance at any point in the document, please do not hesitate to contact TrackOne Studio Support through the Help Desk by sending an email to helpdesk@trackonestudio.com.

## Student Profile

The **Student Profile** section (under the **Student Results** area) is a summary of the student's results in each of the areas explained above.

This area may be accessed from the Main Menu (below) or the green horizontal menu bar. The Main Menu will require the user to search for the student again, whilst the green bar will automatically populate the page with the currently selected student.

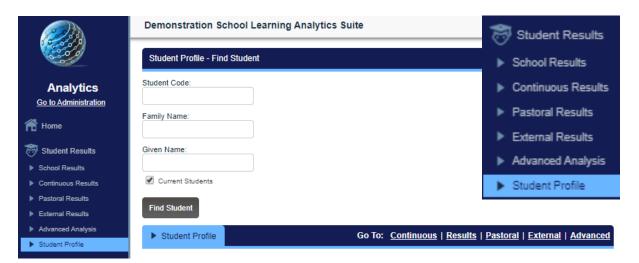

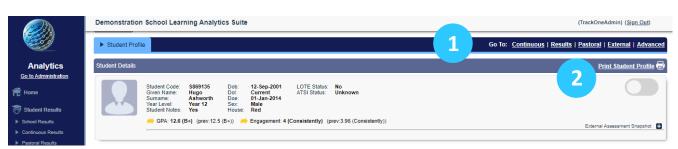

- 1. The blue horizontal menu bar enables the user to move between areas without changing the student.
- 2. There is the option to print a PDF copy of the **Student Profile** report.

## **Student Profile Reports**

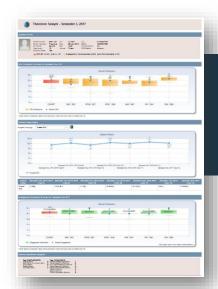

A simple, one-page report, which includes information pertaining to:

- Internal Academic Performance: GPA Comparison Summary, Subject History
- Pastoral Information: Engagement Comparison Summary
- External Academic Performance: External Assessment Snapshot

**A standard report**, which includes which includes information pertaining to:

- Internal Academic Performance: Academic Transcript, GPA History Table, GPA History Chart, GPA Comparison Summary
- Pastoral Information: Engagement Comparison Summary, Absence History Chart
- External Academic Performance: Result Distribution

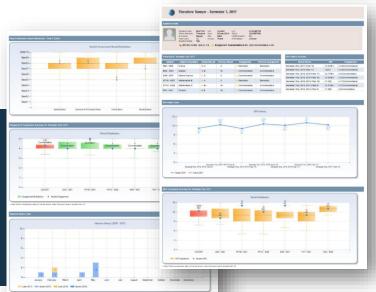

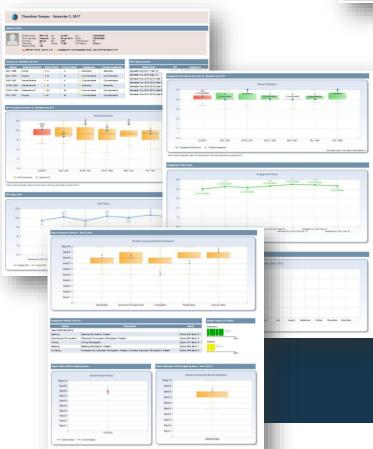

An **extended report**, which includes information pertaining to:

- Internal Academic Performance: Academic Transcript, GPA History Table, GPA History Chart, GPA Comparison Summary
- Pastoral Information: Engagement Comparison
  Summary, Engagement History Chart,
  Absence History Chart
- External Academic Performance: Result Distribution, Student Position (In School), Result Summary, Result History